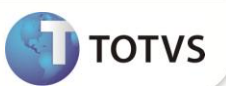

# **Alteração nos Campos do Tipo DATA**

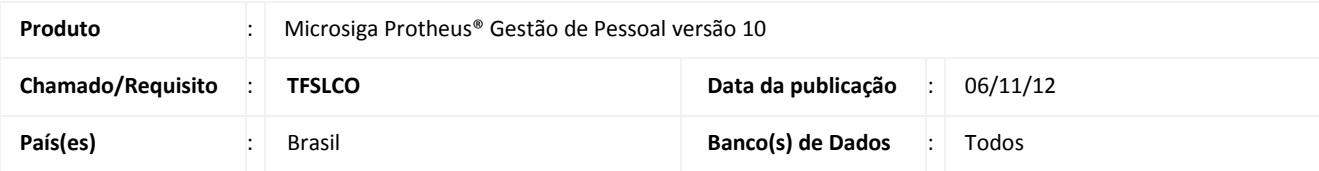

### **Importante**

Esta melhoria depende de execução do *update* de base **RHUPDMOD,** conforme **Procedimentos para Implementação**.

Implementada melhoria no módulo **Gestão de Pessoal (SIGAGPE)** com alteração nos campos referentes à Data de Nascimento, com a finalidade de efetuar o tratamento **SET EPOCH**. Todas as rotinas do módulo **Gestão de Pessoal (SIGAGPE)** serão utilizadas com a época padrão do Framework (1950), ou seja, ao digitar **01/01/20** em algum campo **Data** (exceto Data de Nascimento), o conteúdo gravado será **01/01/2020**. Nos campos **Data de Nascimento,** o conteúdo gravado será **01/01/1920**.

### Importante

- Esta implementação se aplica, somente nos casos em que a visualização dos campos **Data,** apresente o modelo **99/99/99**, caso o ano seja visualizado integralmente **99/99/9999**, a implementação não terá efeito algum.
- É recomendada a utilização do modelo de Data **99/99/9999,** para garantir que não tenha exceções não atendidas na inclusão de datas no Sistema.

#### **PROCEDIMENTOS PARA IMPLEMENTAÇÃO**

Para viabilizar essa melhoria, é necessário aplicar **previamente** o pacote de atualizações (*Patch*) deste chamado.

### **Importante**

Antes de executar o **RHUPDMOD** é imprescindível seguir as orientações de **segurança da informação** e conhecer **os procedimentos para aplicação do compatibilizador**, descritos no Portal TDN [\(http://tdn.totvs.com\)](http://tdn.totvs.com/) em **Softwares de Gestão / Linha Microsiga Protheus / Informações Sistêmicas / Compatibilizador***.* 

Para a devida atualização do dicionário de dados, certifique-se que a data do compatibilizador seja igual ou superior a **05/09/12**.

Selecione o programa **SIGAGPE – Gestão de Pessoal** e marque a opção **182 – Ajuste de Campos do Tipo Data.**

Para efetivar esta implementação, é necessário que a data do fonte **APLIB090,** seja igual ou superior a **21/08/12.**

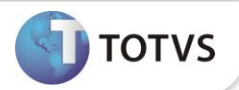

#### **PROCEDIMENTOS PARA UTILIZAÇÃO**

- 1. Em **Gestão de Pessoal (SIGAGPE)** acesse **Atualizações / Funcionários / Dependentes (GPEA020).**
- 2. Selecione um funcionário e clique em I**ncluir/Alterar**.
- 3. Preencha os campos:
	- **Data de Nascimento (RB\_DTNASC)**: Informe **01/01/20**;
	- **Data de Baixa (RB\_DTBAIXA)**: Informe **01/01/20**.

Observe no SQL que o campo **Data de Nascimento** está gravado **01/01/1920** e o campo **Data de Baixa** está gravado **01/01/2020**.

#### **ATUALIZAÇÕES DO COMPATIBILIZADOR**

- 1. Alteração de **Campos** no arquivo **SX3 – Campos:**
	- Tabela: SRA Cadastro de Funcionários

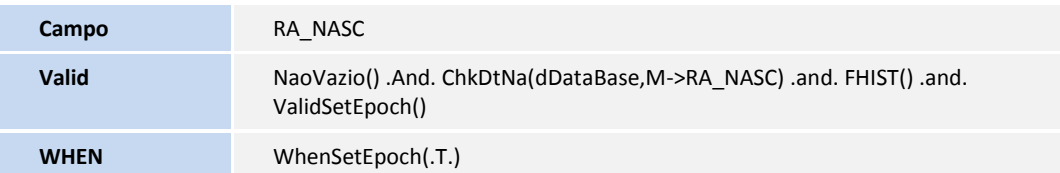

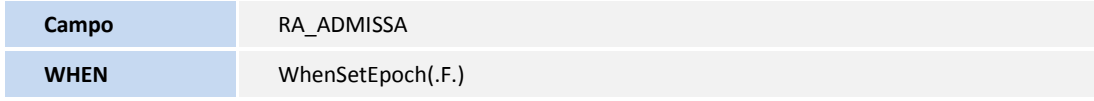

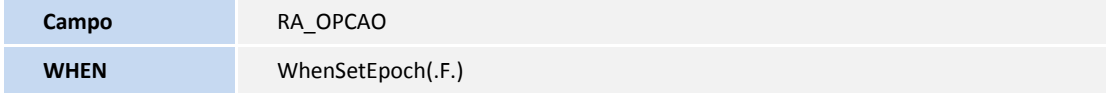

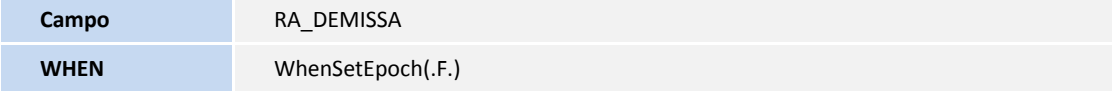

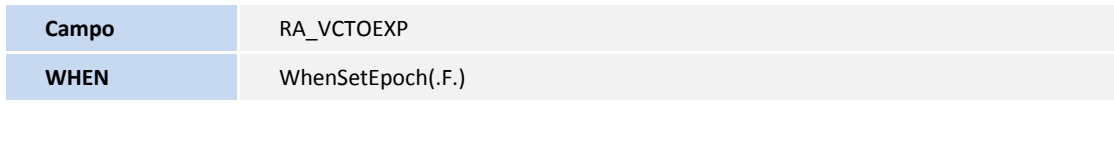

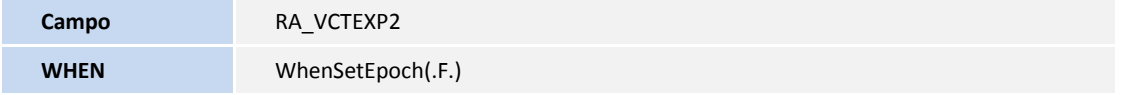

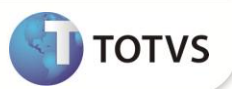

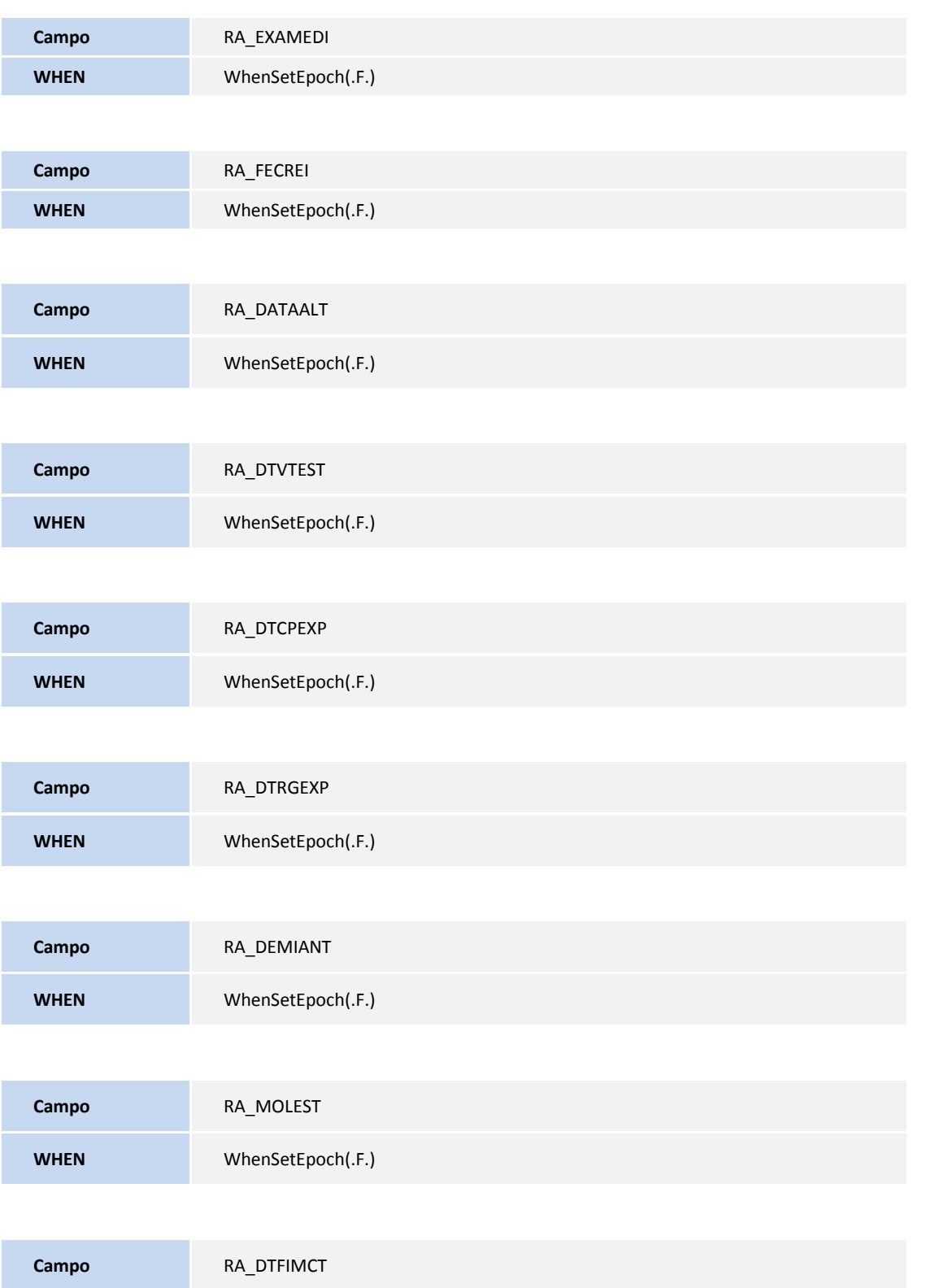

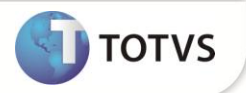

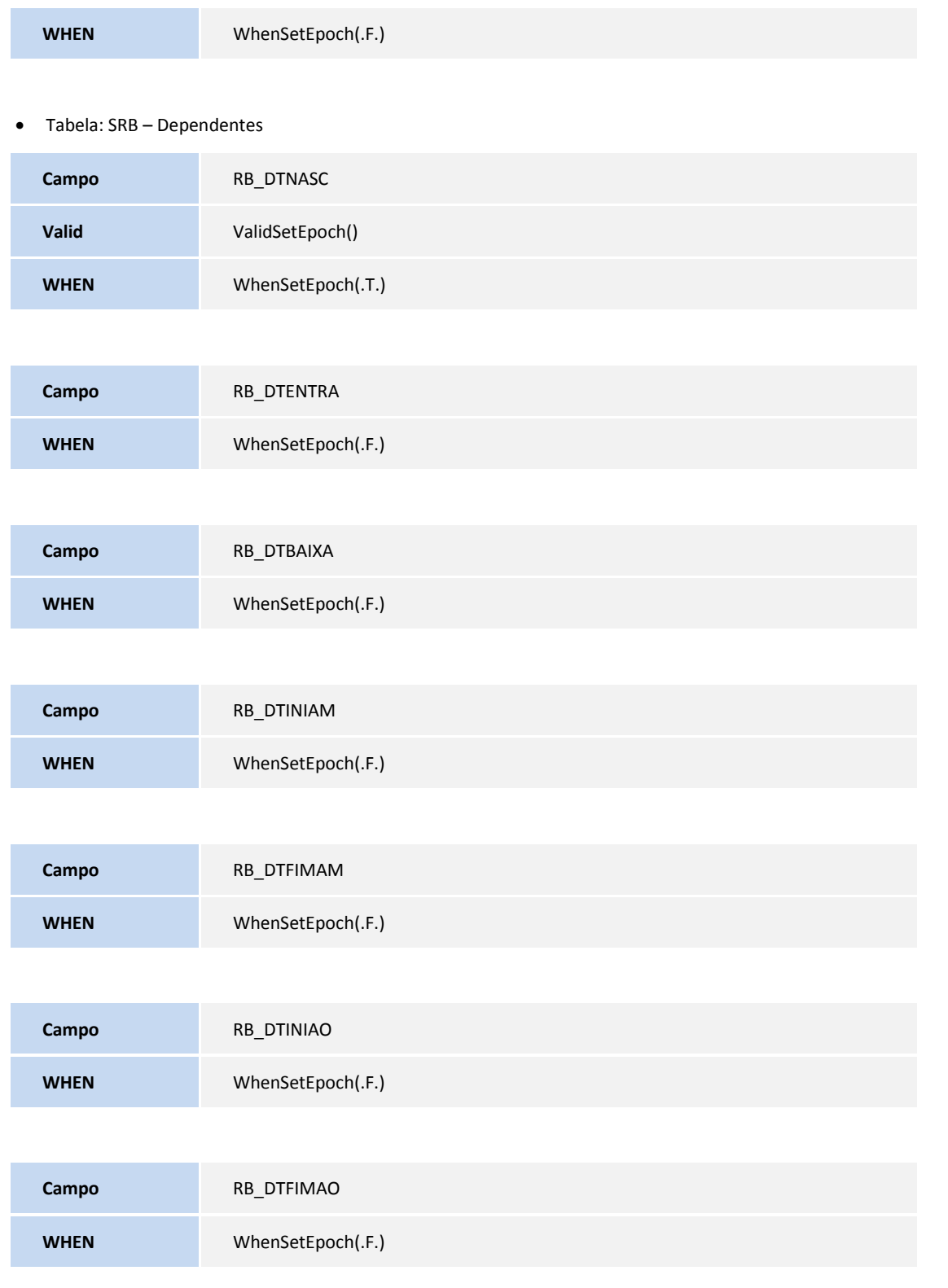

Tabela: SPW – Visitantes

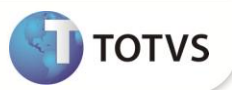

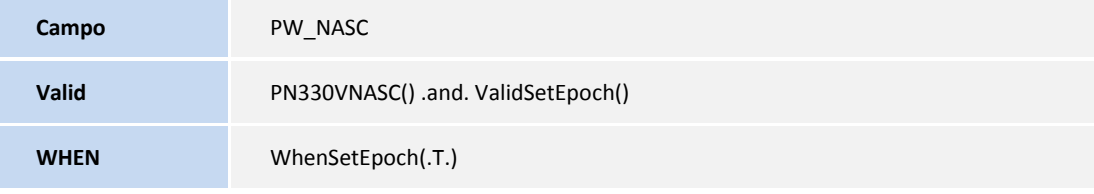

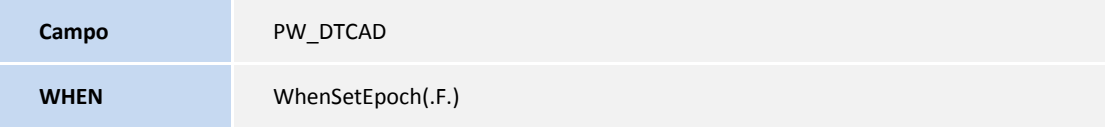

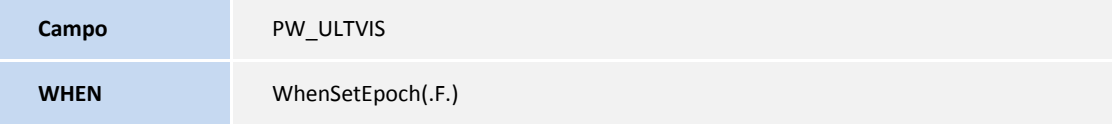

#### Tabela: SQG – Currículo

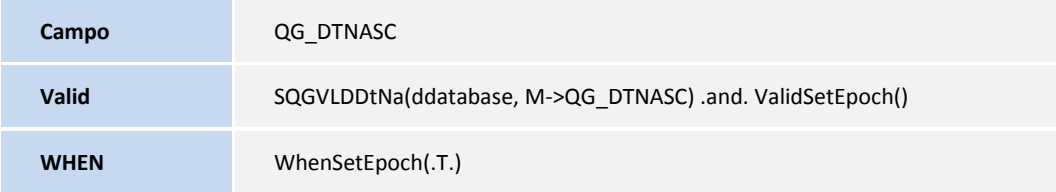

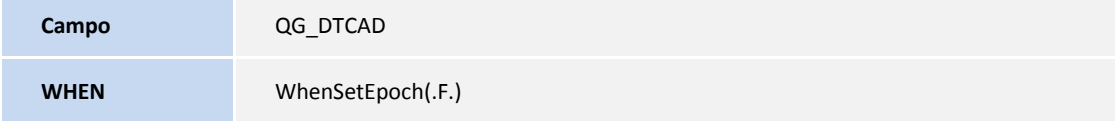

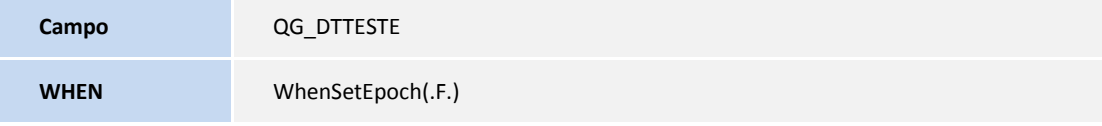

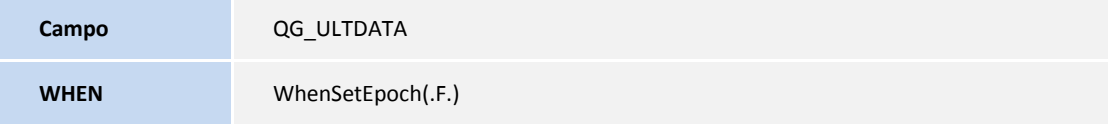

#### Tabela: RD0 – Pessoas/Participantes

**Campo** RD0\_DTNASC

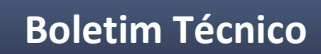

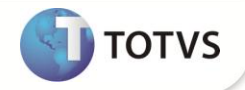

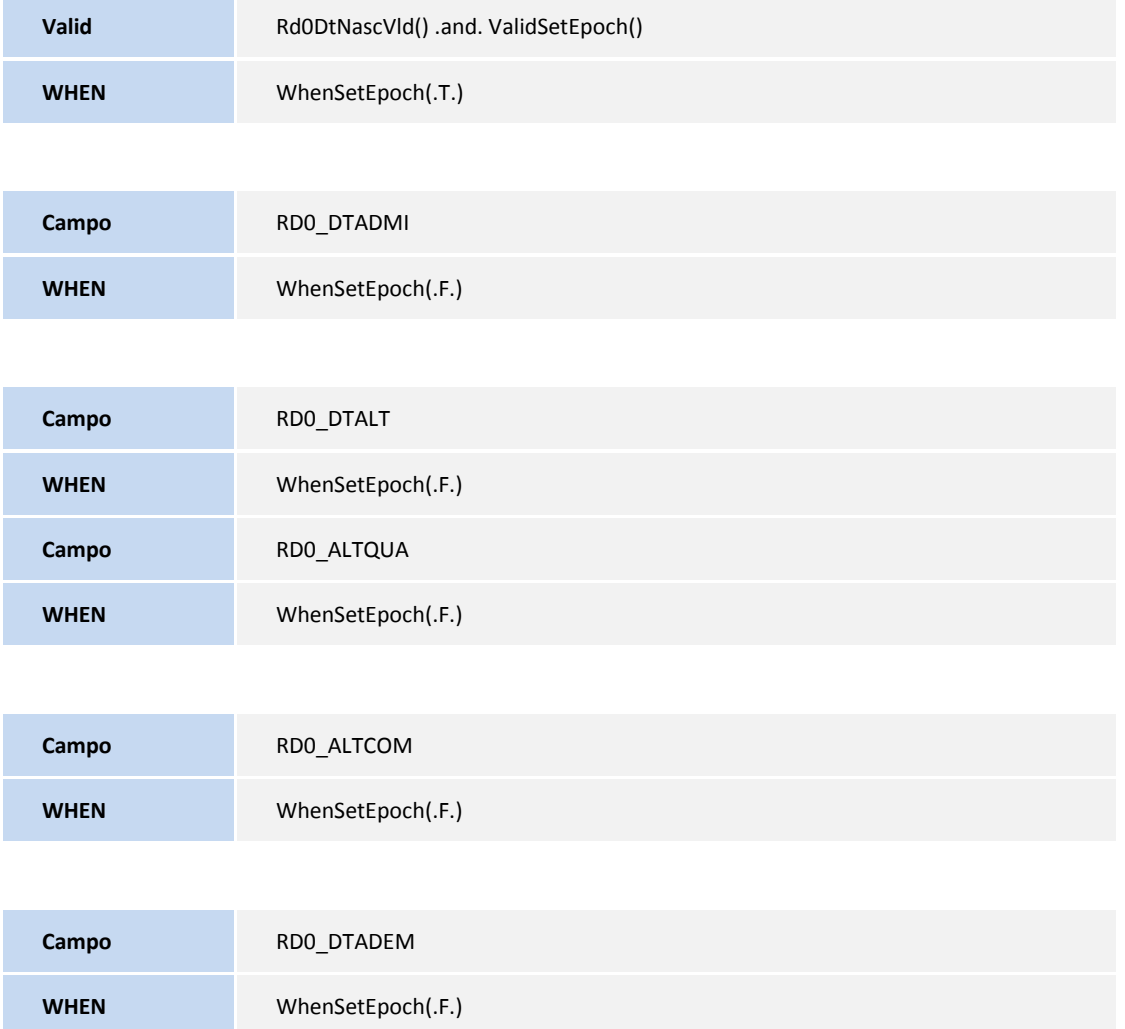

### **INFORMAÇÕES TÉCNICAS**

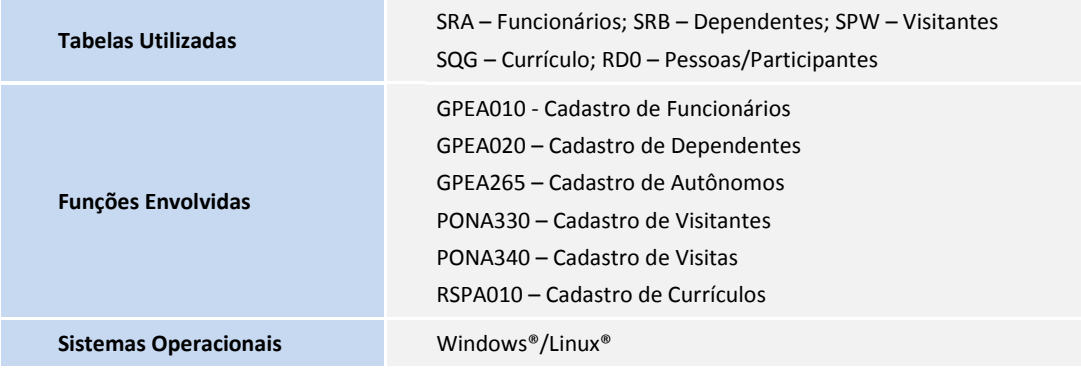